# **Protocole de mise en service CONTROL'X**

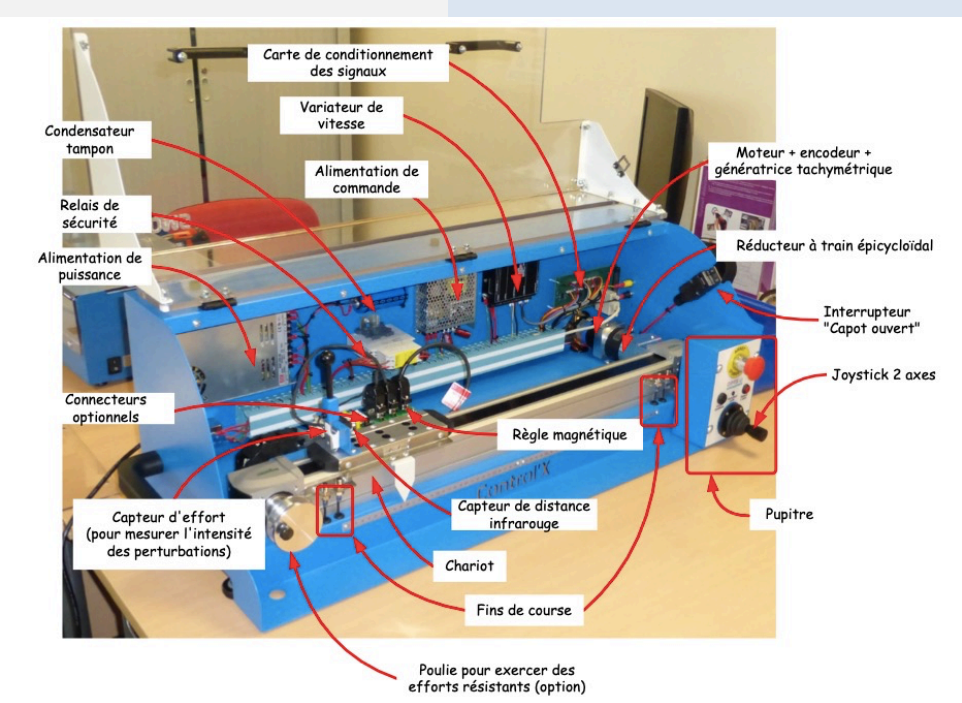

### **A - MISE EN MARCHE**

- Mettre sous tension Control'X : pour cela, basculer l'interrupteur situé au dos du carter.
- Vérifier que la came du chariot ne recouvre pas l'un des deux capteurs de fin de course "matériels": ni gauche, ni droit. Si cela devait être le cas, déplacer à la main le chariot vers l'intérieur de façon à découvrir ce capteur de fin de course :
- Fermer le capot du carter pour fermer l'interrupteur de sécurité :
- § Sur le pupitre, déverrouiller l'arrêt d'urgence
- § Appuyer sur le bouton poussoir "Armer système"

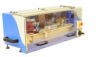

- Lancer maintenant le logiciel Control'Drive Control'Drive
- § Sauf s'il ne l'est déjà, le chariot de Control'X doit s'initialiser à gauche sur le capteur de fin de course "logiciel".

Il est préférable de mettre l'axe sous tension avant de lancer ControlDrive. Sinon la remise en condition initiale (chariot à gauche) ne sera pas effectuée et il faudra la faire manuellement

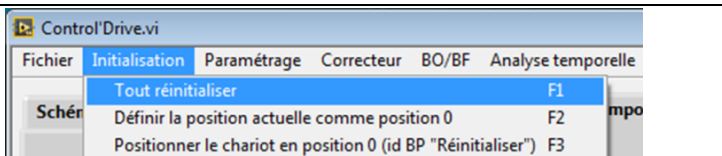

On peut observer fréquemment la barre d'état en bas de Control'Drive qui regroupe les informations essentielles relatives à l'état de Control'X :

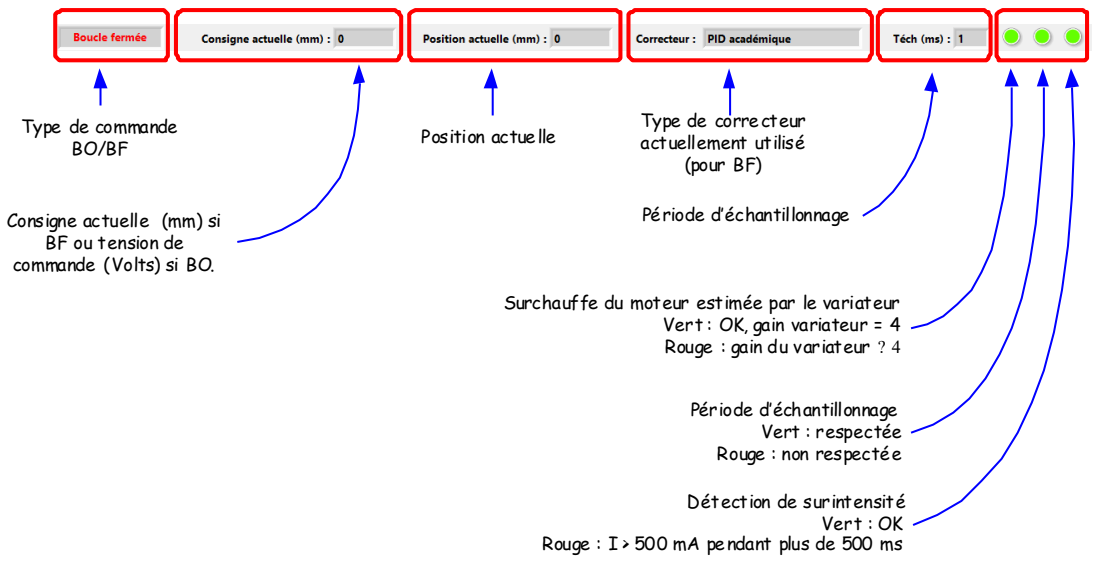

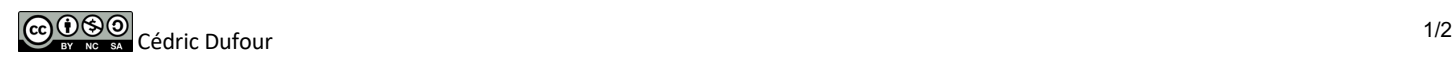

### **B - PILOTAGE DE L'AXE**

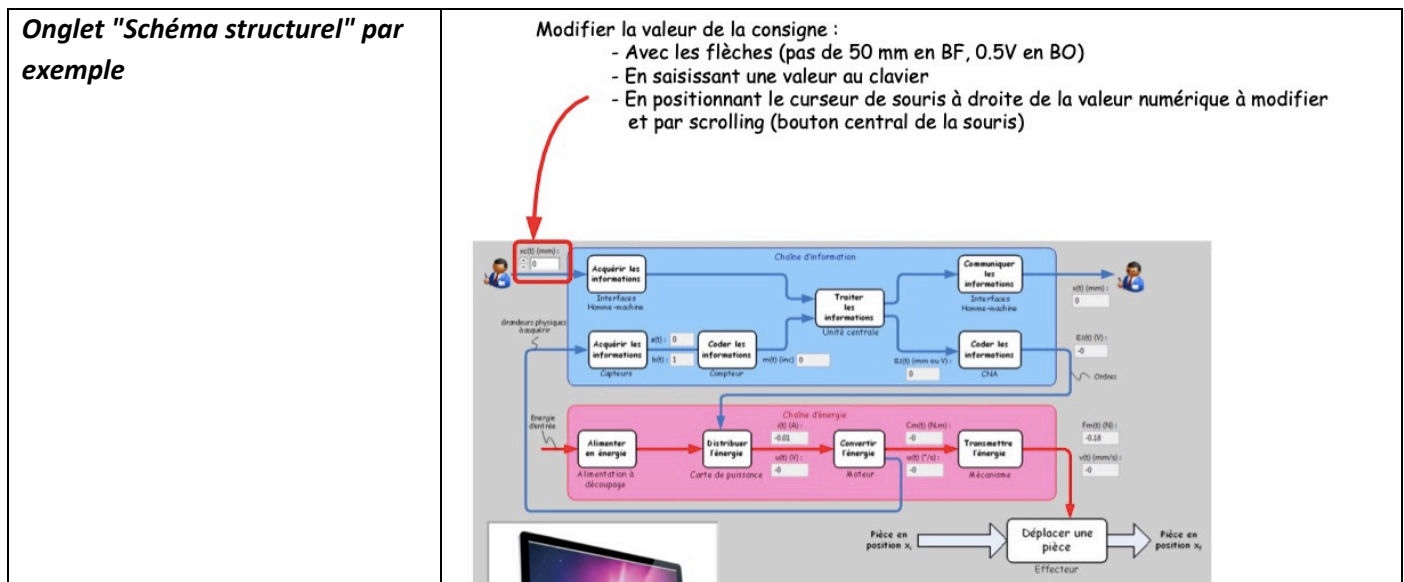

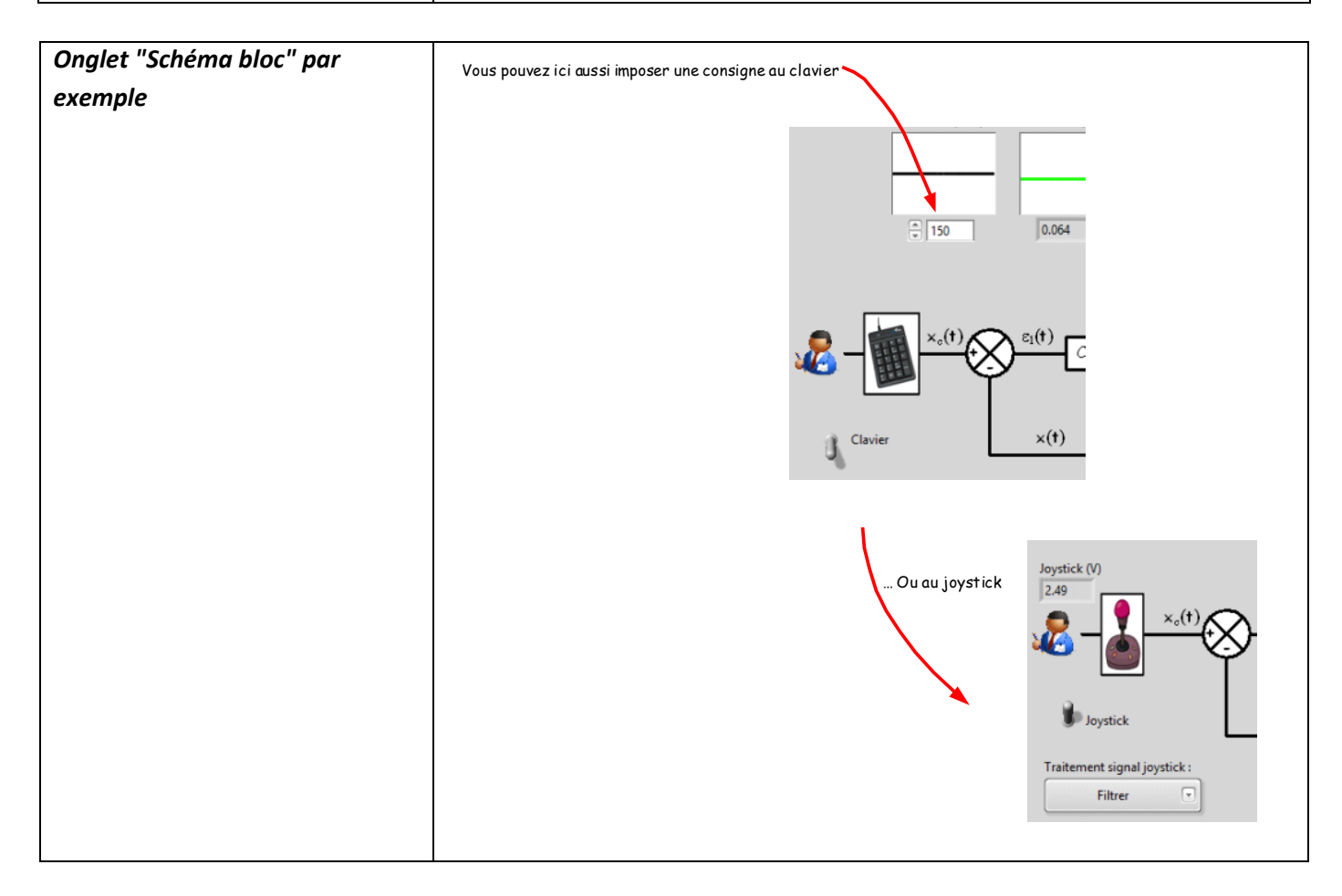

### *Vous pouvez passer à tout instant d'une commande en BO à une commande en BF :*

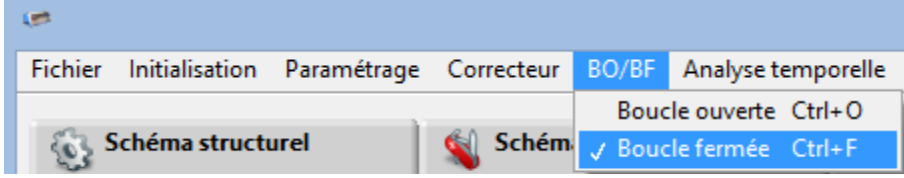

- En boucle ouverte, l'amplitude est exprimée en volts
- En boucle fermée, l'amplitude est exprimée en mm.

## **C - METTRE FIN A UNE SESSION DE TRAVAIL**

- Quitter Control'Drive
- § Appuyer sur le bouton d'arrêt d'urgence
- Eteindre l'alimentation générale au dos du carter